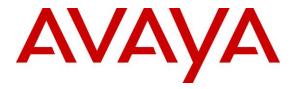

Avaya Solution & Interoperability Test Lab

## Application Notes for Configuring Aura Alliance Client for Notes/Sametime Deskphone Mode with Avaya Engagement Call Control Snap-in installed on Avaya Breeze<sup>™</sup> – Issue 1.0

#### Abstract

These Application Notes describe the configuration steps required for Aura Alliance Client for Notes/Sametime application to interoperate with Avaya Engagement Call Control Snap-in installed on Avaya Breeze.

In the compliance testing, Aura Alliance Client for Notes/Sametime application used HTTPS protocol to connect to Avaya Engagement Call Control service to get events and monitor a deskphone on Avaya Aura® Communication Manager.

Readers should pay attention to **Section 2**, in particular the scope of testing as outlined in **Section 2.1** as well as any observations noted in **Section 2.2**, to ensure that their own use cases are adequately covered by this scope and results.

Information in these Application Notes has been obtained through DevConnect compliance testing and additional technical discussions. Testing was conducted via the DevConnect Program at the Avaya Solution and Interoperability Test Lab.

## 1. Introduction

These Application Notes describe the configuration steps required for Aura Alliance Client for Notes/Sametime application to interoperate with Avaya Engagement Call Control (ECC) Snap-in installed on Avaya Breeze. Engagement Call Control uses Application Enablement Services Device, Media and Call Control (DMCC) APIs and exposes a subset of the call control features as Representational State Transfer (REST) API and also publishes call events over HTTP.

In the compliance testing, Aura Alliance Client for Notes/Sametime is windows-based application that received call events from Engagement Call Control service to monitor and control a deskphone on Avaya Aura® Communication Manager.

## 2. General Test Approach and Test Results

The feature test cases were performed manually.

The serviceability test cases were performed manually by disconnecting/reconnecting the Ethernet connection to the workstation which Aura Alliance Client application installed on it and restarting the Engagement Call Control service.

DevConnect Compliance Testing is conducted jointly by Avaya and DevConnect members. The jointly-defined test plan focuses on exercising APIs and/or standards-based interfaces pertinent to the interoperability of the tested products and their functionalities. DevConnect Compliance Testing is not intended to substitute full product performance or feature testing performed by DevConnect members, nor is it to be construed as an endorsement by Avaya of the suitability or completeness of a DevConnect member's solution.

Avaya recommends our customers implement Avaya solutions using appropriate security and encryption capabilities enabled by our products. The testing referenced in these DevConnect Application Notes included the enablement of supported encryption capabilities in the Avaya products. Readers should consult the appropriate Avaya product documentation for further information regarding security and encryption capabilities supported by those Avaya products.

Support for these security and encryption capabilities in any non-Avaya solution component is the responsibility of each individual vendor. Readers should consult the appropriate vendor-supplied product documentation for more information regarding those products.

For the testing associated with these Application Notes, the interface between Avaya systems and the Aura Alliance Client for Notes/Sametime utilized enabled capabilities of Transport Layer Security (TLS) and HTTPS as requested by Aura Alliance

## 2.1. Interoperability Compliance Testing

The interoperability compliance test included feature and serviceability testing. The feature testing focused on verifying the following on Aura Alliance Client for Notes/Sametime: Monitor and receive call events such as answer incoming call, place outgoing call, put call on hold...etc.

The serviceability testing focused on verifying the ability of Aura Alliance Client for Notes/Sametime to recover from adverse conditions, such as disconnecting/reconnecting the Ethernet connection from the workstation and restarting the AES server.

#### 2.2. Test Results

All test cases were executed and passed successfully.

#### 2.3. Support

Support from Avaya is available by visiting the website <u>http://support.avaya.com</u> and a list of product documentation can be found in **Section 9** of these Application Notes. Technical support for the Aura Alliance Client product can be obtained as follows:

#### Aura Alliance Limited

Tel: +44 (0)20 3127 7761 http://www.auraalliance.com/global-support/

## 3. Reference Configuration

**Figure 1** illustrates a sample configuration consisting of Avaya Aura® System Manager, Avaya Aura® Session Manager, Avaya Aura® Communication Manager, and Avaya Aura® Media Server running on Virtualized Environment. The Avaya G450 Media Gateway registers to Communication Manager and has PRI/T1 trunk to simulated PSTN. The Aura Alliance Client for Notes/Sametime was running on a Windows 10. Avaya Engagement Call Control snap-in installed on top of Avaya Breeze which has a TSAPI connection to Avaya Aura® Application Enablement Services server.

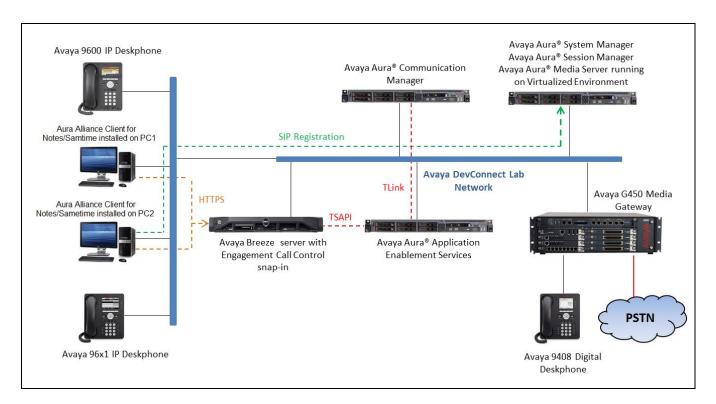

Figure 1: Compliance Testing Configuration

# 4. Equipment and Software Validated

The following equipment and software were used for the sample configuration provided:

| Equipment/Software                                                       | Release/Version                      |
|--------------------------------------------------------------------------|--------------------------------------|
| Avaya Aura® Communication Manager running<br>in<br>Virtual Environment   | R017x.01.0.532.<br>7.1.1 FP1         |
| Avaya G450 Media Gateway                                                 | 38.20.0                              |
| Avaya Aura® Media Server running in<br>Virtual Environment               | 7.8.0.333                            |
| Avaya Aura® Application Enablement Services<br>in<br>Virtual Environment | 7.1.1.0.0.5-0                        |
| Avaya Aura® System Manager running on<br>Virtualized Environment         | 7.1.1 FP1                            |
| Avaya Aura® Session Manager running on<br>Virtualized Environment        | 7.1.1.0.711008                       |
| Avaya Breeze <sup>TM</sup>                                               | 3.3.1.1                              |
| Avaya Engagement Call Control                                            | 3.3.0.0                              |
| Avaya 9611G IP Deskphone (SIP)                                           | Avaya one-X® Deskphone Release 7.1.1 |
| Avaya 9641GS IP Deskphone (H.323)                                        | Avaya one-X® Deskphone Release 6.65  |
| Aura Alliance Client running on IBM Notes                                | 10.1.11                              |
| IBM Notes                                                                | 9.0 FP9                              |

# 5. Configure Avaya Aura® Communication Manager

This section provides the procedures for configuring Communication Manager. The procedures include the following areas:

- Verify license
- Administer CTI link
- Administer system parameters features
- Administer AE Services

#### 5.1. Verify License

Log in to the System Access Terminal to verify that the Communication Manager license has proper permissions for features illustrated in these Application Notes. Use the "display system-parameters customer-options" command to verify that the **Computer Telephony Adjunct Links** customer option is set to "y" on **Page 4**. If this option is not set to "y", then contact the Avaya sales team or business partner for a proper license file.

```
display system-parameters customer-options
                                                             Page
                                                                    4 of 12
                               OPTIONAL FEATURES
   Abbreviated Dialing Enhanced List? y
                                                  Audible Message Waiting? y
                                                 Authorization Codes? y
       Access Security Gateway (ASG)? n
                                                              CAS Branch? n
       Analog Trunk Incoming Call ID? y
A/D Grp/Sys List Dialing Start at 01? y
                                                                CAS Main? n
Answer Supervision by Call Classifier? y
                                                        Change COR by FAC? n
                                 ARS? y Computer Telephony Adjunct Links? y
                ARS/AAR Partitioning? y
                                         Cvg Of Calls Redirected Off-net? y
                                                             DCS (Basic)? y
         ARS/AAR Dialing without FAC? n
         ASAI Link Core Capabilities? n
                                                       DCS Call Coverage? y
         ASAI Link Plus Capabilities? n
                                                       DCS with Rerouting? y
```

#### 5.2. Administer CTI Link

Add a CTI link using the "add cti-link n" command, where "n" is an available CTI link number. Enter an available extension number in the **Extension** field. Note that the CTI link number and extension number may vary. Enter "ADJ-IP" in the **Type** field, and a descriptive name in the **Name** field. Default values may be used in the remaining fields.

| add cti-lir | ık 1   |          | Page | 1 of   | 3 |
|-------------|--------|----------|------|--------|---|
|             |        | CTI LINK |      |        |   |
| CTI Link:   | 1      |          |      |        |   |
| Extension:  | 3332   |          |      |        |   |
| Type:       | ADJ-IP |          |      |        |   |
|             |        |          |      | COR: 1 |   |
| Name:       | AES70  |          |      |        |   |

#### 5.3. Administer System Parameters Features

Use the "change system-parameters features" command to enable **Create Universal Call ID** (UCID), which is located on **Page 5**. For UCID Network Node ID, enter an available node ID.

```
change system-parameters features
                                                             Page
                                                                    5 of 19
                       FEATURE-RELATED SYSTEM PARAMETERS
SYSTEM PRINTER PARAMETERS
 Endpoint: Lines Per Page: 60
SYSTEM-WIDE PARAMETERS
                                    Switch Name:
           Emergency Extension Forwarding (min): 10
          Enable Inter-Gateway Alternate Routing? n
Enable Dial Plan Transparency in Survivable Mode? n
                             COR to Use for DPT: station
               EC500 Routing in Survivable Mode: dpt-then-ec500
MALICIOUS CALL TRACE PARAMETERS
               Apply MCT Warning Tone? n
                                          MCT Voice Recorder Trunk Group:
      Delay Sending RELease (seconds): 0
SEND ALL CALLS OPTIONS
     Send All Calls Applies to: station
                                          Auto Inspect on Send All Calls? n
              Preserve previous AUX Work button states after deactivation? n
UNIVERSAL CALL ID
    Create Universal Call ID (UCID)? y
                                          UCID Network Node ID: 01
    Copy UCID for Station Conference/Transfer? y
```

Navigate to **Page 13**, and enable **Send UCID to ASAI**. This parameter allows for the universal call ID to be sent to ASAI and it will be used by Engagement Call Control application.

```
change system-parameters features
                                                              Page 13 of
                                                                            20
                        FEATURE-RELATED SYSTEM PARAMETERS
CALL CENTER MISCELLANEOUS
          Callr-info Display Timer (sec): 10
                         Clear Callr-info: next-call
       Allow Ringer-off with Auto-Answer? n
   Reporting for PC Non-Predictive Calls? n
           Agent/Caller Disconnect Tones? n
          Interruptible Aux Notification Timer (sec): 3
             Zip Tone Burst for Callmaster Endpoints: double
 ASAI
                   Copy ASAI UUI During Conference/Transfer? y
               Call Classification After Answer Supervision? y
                                          Send UCID to ASAI? y
                 For ASAI Send DTMF Tone to Call Originator? y
         Send Connect Event to ASAI For Announcement Answer? n
 Prefer H.323 Over SIP For Dual-Reg Station 3PCC Make Call? n
```

#### 5.4. Administer AE Services

To administer the transport link to AES, use the command "change ip-services". On Page 1, add an entry with the following values. **Service Type** should be selected as **AESVCS**, enter "y" in **Enabled**, "procr" in the **Local Node** and "8765" in the **Local Port**.

| change ip-services Page 1 of 4 |         |       |             |        |        |  | 4 |
|--------------------------------|---------|-------|-------------|--------|--------|--|---|
|                                |         |       | IP SERVICES |        |        |  |   |
| Service                        | Enabled | Local | Local       | Remote | Remote |  |   |
| Туре                           |         | Node  | Port        | Node   | Port   |  |   |
| AESVCS                         | У       | procr | 8765        |        |        |  |   |

Go to **Page 4.** The password entered for **Password** field must match the password on the AES server in the Switch Connection in **Section 6.3**. The **AE Services Server** should match with the host name of the AES server. To obtain the host name of AES server, use the command "**uname** -n" in the Linux command prompt.

| change | e ip-ser | vices         |                    |           | Page   | 4 of | 4 |
|--------|----------|---------------|--------------------|-----------|--------|------|---|
|        |          |               | AE Services Admini | istration |        |      |   |
| Se     | rver ID  | AE Ser<br>Ser |                    | Enabled   | Status |      |   |
|        | 1:       | aes70         | *                  | У         | in use |      |   |

## 6. Configure Avaya Aura® Application Enablement Services

This section provides the procedures for configuring Application Enablement Services. The procedures include the following areas:

- Launch OAM interface
- Verify license
- Administer Switch Connection
- Administer TSAPI link
- Administer CTI user
- Administer Security Database
- Administer ports
- Restart services

#### 6.1. Launch OAM Interface

Access the OAM web-based interface by using the URL "https://ip-address" in an Internet browser window, where "ip-address" is the IP address of the Application Enablement Services server.

The **Please login here** screen is displayed. Log in using the appropriate credentials.

| ( https://10.33.1.4/aesvcs/login.xhtml | C Q Search                                            | ☆ 🗎 | + | ⋒ | Ξ |
|----------------------------------------|-------------------------------------------------------|-----|---|---|---|
| Αναγα                                  | Application Enablement Services<br>Management Console |     |   |   |   |
|                                        |                                                       |     |   |   |   |
|                                        |                                                       |     |   |   |   |
|                                        | Please login here:                                    |     |   |   |   |
|                                        | Username cust Password ••••••                         |     |   |   |   |
|                                        | Login Reset                                           |     |   |   |   |
|                                        |                                                       |     |   |   |   |
|                                        | Copyright © 2009-2016 Avaya Inc. All Rights Reserved. |     |   |   |   |

The Welcome to OAM screen is displayed next.

| Αναγα                                                                                                    | Application Enablement Services<br>Management Console                                                                                                    | Welcome: User cust<br>Last login: Thu Nov 24 09:28:54 2016 from 135.10.98.86<br>Number of prior failed login attempts: 0<br>HostName/IP: aes70/10.33.1.4<br>Server Offer Type: VIRTUAL_APPLIANCE_ON_VMWARE<br>SW Version: 7.01.0.3.15-0<br>Server Date and Time: Fri Nov 25 10:45:34 EST 2016<br>HA Status: Not Configured |
|----------------------------------------------------------------------------------------------------|----------------------------------------------------------------------------------------------------|----------------------------------------------------------------------------------------------------|
| Home<br>AE Services<br>Communication Manager<br>Interface<br>High Availability<br>Licensing<br>Maintenance<br>Networking<br>Security<br>Status<br>User Management<br>Utilities<br>Help | <ul> <li>Welcome to OAM</li> <li>The AE Services Operations, Administration, and Management (OAM)<br/>Server. OAM spans the following administrative domains:</li> <li>AE Services - Use AE Services to manage all AE Services that<br/>dialplan.</li> <li>High Availability - Use High Availability to manage AE Services<br/>Licensing - Use Licensing to manage the license server.</li> <li>Maintenance - Use Maintenance to manage the routine maint<br/>Networking - Use Networking to manage the routine maint<br/>Security - Use Security to manage the network interfact<br/>Security - Use Security to manage the network interfact<br/>Security - Use Security to manage the network interfact<br/>Security - Use Security to obtain server status informations.</li> <li>User Management - Use User Management to manage AE Ser<br/>resources.</li> <li>Utilities - Use Help to obtain a few tips for using the OAM Help sy<br/>Depending on your business requirements, these administrative dom<br/>domains, or a separate administrator for each domain.</li> </ul> | you are licensed to use on the AE Server.<br>ager Interface to manage switch connection and<br>HA.<br>enance tasks.<br>ess and ports.<br>cate, host authentication and authorization,<br>tux) and so on.<br>vices users and AE Services user-related<br>/stem                                                              |
|                                                                                                    | Copyright © 2009-2016 Avaya Inc. All Rights Res                                                                                                    | erved.                                                                                                    |

#### 6.2. Verify License

Select Licensing  $\rightarrow$  WebLM Server Access in the left pane, to display the applicable WebLM server log in screen (not shown). Log in using the appropriate credentials, and navigate to display installed licenses (not shown).

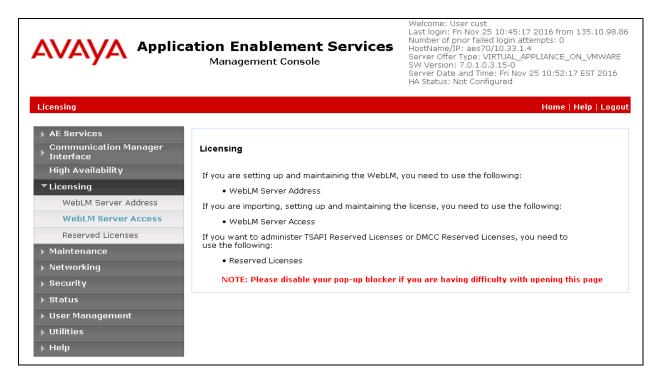

Solution & Interoperability Test Lab Application Notes ©2017 Avaya Inc. All Rights Reserved. Select Licensed products  $\rightarrow$  APPL\_ENAB  $\rightarrow$  Application\_Enablement in the left pane, to display the Application Enablement (CTI) screen in the right pane.

Verify that there are sufficient licenses for TSAPI Simultaneous Users, as shown below.

| <sup>®</sup> System Manager 7.0            |                                                                                       |                   | Last Logged on at November                                                                                                    |  |  |  |  |
|--------------------------------------------|---------------------------------------------------------------------------------------|-------------------|----------------------------------------------------------------------------------------------------|--|--|--|--|
| me Licenses X                              |                                                                                       |                   |                                                                                                    |  |  |  |  |
|                                            |                                                                                       |                   |                                                                                                    |  |  |  |  |
| WebLM Home                                 | Application Enablement (CTI) - R                                                      | telease: 7 - SI   | D: 10503000 Stand                                                                                                    |  |  |  |  |
| Install license                            | You are here: Licensed Products > Application                                         | Enablement > Viev | w License Capacity                                                                                                    |  |  |  |  |
| Licensed products                          |                                                                                       |                   |                                                                                                    |  |  |  |  |
| APPL_ENAB                                  | cense installed on: October 12, 2015 2:21:49 PM -05:00                                |                   |                                                                                                    |  |  |  |  |
| <ul> <li>Application_Enablement</li> </ul> |                                                                                       |                   |                                                                                                    |  |  |  |  |
| View license capacity                      | License File Host IDs: V1-19-37-                                                      | 80-8F-BF          |                                                                                                    |  |  |  |  |
| View peak usage                            |                                                                                       |                   |                                                                                                    |  |  |  |  |
| COMMUNICATION_MANAGER                      | Licensed Features                                                                     |                   |                                                                                                    |  |  |  |  |
| Communication_Manager                      |                                                                                       |                   | 1                                                                                                    |  |  |  |  |
| ▶Call_Center                               | 10 Items 💸 Show All 🔽                                                                 |                   |                                                                                                    |  |  |  |  |
| Configure Centralized Licensing            | Feature (License Keyword)                                                             | Expiration date   | Licensed capacity                                                                                                    |  |  |  |  |
| MSR                                        | CVLAN ASAI<br>VALUE_AES_CVLAN_ASAI                                                    | permanent         | 16                                                                                                    |  |  |  |  |
| ▶Media_Server                              | Unified CC API Desktop Edition<br>VALUE_AES_AEC_UNIFIED_CC_DESKTOP                    | permanent         | 1000                                                                                                    |  |  |  |  |
| SessionManager                             | AES ADVANCED SMALL SWITCH                                                             |                   |                                                                                                    |  |  |  |  |
| ►SessionManager                            | VALUE_AES_AEC_SMALL_ADVANCED                                                          | permanent         | 3                                                                                                    |  |  |  |  |
| Uninstall license                          | CVLAN Proprietary Links<br>VALUE AES PROPRIETARY LINKS                                | permanent         | 16                                                                                                    |  |  |  |  |
| Server properties                          | Product Notes<br>VALUE_NOTES                                                          | permanent         | SmallServerTypes:<br>s8300c;s8300d;icc;premio;tn8400;laptop;Ctis<br>MediumServerTypes:<br>ibmx306;ibmx306m;dell1950;xen;hs20;hs20_<br>LargeServerTypes:<br>isp2100;ibmx305;dl380g3;dl385g1;dl385g2;u<br>TrustedApplications: IPS_001, BasicUnrestricted<br>DMCUnrestricted; IXM_001, BasicUnrestricted<br>DMCUnrestricted; ICM_01, BasicUnrestricted<br>DMCUnrestricted; OSPC_001, BasicUnrestricted,<br>DMCUnrestricted; OSPC_001, BasicUnrestricted,<br>DMCUnrestricted; OSPC_001, BasicUnrestricted,<br>DMCUnrestricted; OSPC_001, BasicUnrestricted,<br>DMCUnrestricted; SAMETIME_001, VALUE_AE<br>CCE_001, BasicUnrestricted, AdvancedUnre<br>SI_T2_001, BasicUnrestricted, AdvancedUnr<br>AVAYAVERINT_001, BasicUnrestricted, AdvancedUnr<br>BasicUnrestricted, CT_ELITE_CALL_CTRL_001<br>AdvancedUnrestricted, DMCUnrestricted, Agen<br>BasicUnrestricted, AdvancedUnrestricted, Agen<br>BasicUnrestricted, AdvancedUnrestricted, AdvancedUnres |  |  |  |  |
|                                            | AES ADVANCED LARGE SWITCH<br>VALUE_AES_AEC_LARGE_ADVANCED<br>TSAPI Simultaneous Users | permanent         | 3                                                                                                    |  |  |  |  |
|                                            | VALUE_AES_TSAPI_USERS                                                                 | permanent         | 1000                                                                                                    |  |  |  |  |
|                                            | DLG<br>VALUE_AES_DLG                                                                  | permanent         | 16                                                                                                    |  |  |  |  |
|                                            | Device Media and Call Control<br>VALUE_AES_DMCC_DMC                                   | permanent         | 1000                                                                                                    |  |  |  |  |
|                                            | AES ADVANCED MEDIUM SWITCH<br>VALUE_AES_AEC_MEDIUM_ADVANCED                           | permanent         | 3                                                                                                    |  |  |  |  |

#### 6.3. Administer Switch Connection

Select Communication Manager Interface  $\rightarrow$  Switch Connections from the left pane of the Management Console, enter a name in Switch Connection box and click Add button (not shown). Enter the password as configured in Section 5.4 in the Switch Password and Confirm Switch Password fields and check on Processor Ethernet field if the Processor Ethernet is used in Communication Manager. Click Apply button to save the configuration.

|                                                                              | Application Enablement S<br>Management Console | Services | Welcome: User cust<br>Last login: Fri Nov 25 10:50:11 2016 from 135.10.98.86<br>Number of prior failed login attempts: 0<br>HostName/IP: aes70/10.33.1.4<br>Server Offer Type: VIRTVAL_APPLIANCE_ON_VMWARE<br>SW Version: 7.0.1.0.3.15-0<br>Server Date and Time: Fri Nov 25 11:12:37 EST 2016<br>HA Status: Not Configured |
|------------------------------------------------------------------------------|------------------------------------------------|----------|----------------------------------------------------------------------------------------------------|
| Communication Manager Interfa                                                | ce   Switch Connections                        |          | Home   Help   Logout                                                                                                    |
| <ul> <li>AE Services</li> <li>Communication Manager<br/>Interface</li> </ul> | Connection Details - interopCM                 |          |                                                                                                    |
| Switch Connections                                                           | Switch Password                                | •••••    |                                                                                                    |
| Dial Plan                                                                    | Confirm Switch Password                        | •••••    |                                                                                                    |
| High Availability                                                            | Msg Period                                     | 30       | Minutes (1 - 72)                                                                                                    |
| ▶ Licensing                                                                  | Provide AE Services certificate to switch      |          |                                                                                                    |
| Maintenance                                                                  | Secure H323 Connection                         |          |                                                                                                    |
| ▶ Networking                                                                 | Processor Ethernet                             | V        |                                                                                                    |
| ▶ Security                                                                   | Apply Cancel                                   |          |                                                                                                    |
| ▶ Status                                                                     |                                                |          |                                                                                                    |
| ▶ User Management                                                            |                                                |          |                                                                                                    |
| ▶ Utilities                                                                  |                                                |          |                                                                                                    |
| ▶ Help                                                                       |                                                |          |                                                                                                    |

Select the **interopCM** switch connection that has been added above, and select **Edit PE/CLAN IPs** to add the IP address for the switch connection.

| AVAYA                                                                                                | Applicatio<br>⊮        | <b>n Enabler</b><br>1anagement C |               | ervices       | Welcome: User cust<br>Last login: Fri Nov 25 10:50:11 2016 from 135.10.98.<br>Number of prior failed login attempts: 0<br>HostName/Pi: aes70/10.33.1.4<br>Server Offer Type: VIRTUAL_APPLIANCE_ON_VMWARE<br>SW Version: 7.0.1.0.3.15-0<br>Server Date and Time: Fri Nov 25 11:19:55 EST 2016<br>HA Status: Not Configured |                   |                         |  |
|----------------------------------------------------------------------------------------------------|------------------------|----------------------------------|---------------|---------------|----------------------------------------------------------------------------------------------------|-------------------|-------------------------|--|
| Communication Manager Ir                                                                             | iterface   Switch Conn | ections                          |               |               |                                                                                                    |                   | Home   Help   Logou     |  |
| <ul> <li>AE Services</li> <li>Communication Mana<br/>Interface</li> <li>Switch Connection</li> </ul> |                        | onnections                       | dd Connectior |               |                                                                                                    |                   |                         |  |
| ▶ Dial Plan                                                                                          | Conn                   | ection Name                      | Processo      | r Ethernet    | Msg Perio                                                                                                    | d Number          | of Active Connections   |  |
| High Availability                                                                                    | O CLAN                 | V1                               | No            |               | 30                                                                                                    | 1                 |                         |  |
| Licensing                                                                                            | inter                  | mnCM                             | Yes           |               | 30                                                                                                    | 1                 |                         |  |
| <ul> <li>Maintenance</li> <li>Networking</li> </ul>                                                  | ○ servi                |                                  | Yes           |               | 30                                                                                                    | 0                 |                         |  |
| <ul> <li>Security</li> <li>Status</li> </ul>                                                         | Edit Cor               | nnection Edit P                  | E/CLAN IPs    | Edit H.323 Ga | tekeeper                                                                                                    | Delete Connection | Survivability Hierarchy |  |
| <ul> <li>Status</li> <li>User Management</li> </ul>                                                  |                        |                                  |               |               |                                                                                                    |                   |                         |  |
| ▶ Utilities                                                                                          |                        |                                  |               |               |                                                                                                    |                   |                         |  |
| ) Help                                                                                               |                        |                                  |               |               |                                                                                                    |                   |                         |  |

Solution & Interoperability Test Lab Application Notes ©2017 Avaya Inc. All Rights Reserved. Enter the IP address of the Processor Ethernet of Communication Manager in the box and click the **Add/Edit Name of IP** button to add the IP.

| Communication Manager Interface | Switch Connections | ;                       | Home   Help   Logou |
|---------------------------------|--------------------|-------------------------|---------------------|
| ) AE Services                   |                    |                         |                     |
| Communication Manager           | Edit Processor     | Ethernet IP - interopCM |                     |
| Switch Connections              | 10.33.1.6          | Add/Edit Name or IP     |                     |
| ▶ Dial Plan                     |                    | Name or IP Address      | Status              |
| High Availability               | 10.33.1.6          |                         | In Use              |
| Licensing                       | Back               |                         |                     |
| ) Maintenance                   |                    |                         |                     |
| ▶ Networking                    |                    |                         |                     |
| ▶ Security                      |                    |                         |                     |

Select **Edit H.323 Gatekeeper** button from the Switch Connection page to add an IP address of gate keeper, the Gatekeeper IP address in this case is also the Processor Ethernet.

| Communication Manager Interface                                                                | Communication Manager Interface   Switch Connections                                                                                                    |  |  |  |  |
|------------------------------------------------------------------------------------------------|----------------------------------------------------------------------------------------------------|--|--|--|--|
| <ul> <li>AE Services</li> <li>Communication Manager</li> <li>Interface</li> </ul>              | Edit H.323 Gatekeeper - interopCM                                                                                                    |  |  |  |  |
| Switch Connections <ul> <li>Dial Plan</li> <li>High Availability</li> <li>Licensing</li> </ul> | 10.33.1.6     Add Name or IP       Name or IP Address     Image: state state stat |  |  |  |  |
| Maintenance                                                                                    |                                                                                                    |  |  |  |  |

## 6.4. Administer TSAPI Link

Select **AE Services**  $\rightarrow$  **TSAPI**  $\rightarrow$  **TSAPI Links** from the left pane of the **Management Console**, to administer a TSAPI link. The **TSAPI Links** screen is displayed, as shown below. Click **Add Link**.

| avaya                                                    |             | nablement Ser<br>gement Console | vices  | Welcome: User<br>Last login: Tue Nov 17 15:23:19 2015 from 192.168.200.<br>Number of prior failed login attempts: 0<br>HostName/IP: aes7/10.64.101.239<br>Server Offer Type: VIRTUAL_APPLIANCE_ON_VMWARE<br>SW Version: 7.0.0.0.1.13<br>Server Date and Time: Tue Nov 17 16:13:36 EST 2015<br>HA Status: Not Configured |                   |              |  |
|----------------------------------------------------------|-------------|---------------------------------|--------|----------------------------------------------------------------------------------------------------|-------------------|--------------|--|
| AE Services   TSAPI   1                                  | TSAPI Links |                                 |        |                                                                                                    | Home              | Help   Logou |  |
| * AE Services                                            |             |                                 |        |                                                                                                    |                   |              |  |
| ▶ CVLAN                                                  | TSAPI Lir   | nks                             |        |                                                                                                    |                   |              |  |
| DLG                                                      | Link        | Switch Connection               | Switch | CTI Link #                                                                                                    | ASAI Link Version | Security     |  |
| DMCC                                                     | Add Link    | Edit Link Delete Link           |        |                                                                                                    |                   |              |  |
| ▶ SMS                                                    |             |                                 |        |                                                                                                    |                   |              |  |
| TSAPI                                                    |             |                                 |        |                                                                                                    |                   |              |  |
| <ul> <li>TSAPI Links</li> <li>TSAPI Propertie</li> </ul> | s           |                                 |        |                                                                                                    |                   |              |  |

Solution & Interoperability Test Lab Application Notes ©2017 Avaya Inc. All Rights Reserved. The Add TSAPI Links screen is displayed in the right side. The Link field is only local to the Application Enablement Services server, and may be set to any available number. For Switch Connection, select the relevant switch connection from the drop-down list. In this case, the existing switch connection "interopCM", which was added in Section 6.3 above, was selected. For Switch CTI Link Number, select the CTI link number from Section 5.2. Select Both in the Security dropdown menu to support both unencrypted and encrypted TSAPI links. Retain the default values in the remaining fields.

| AE Services   TSAPI   TSAPI Links    |                       |                |   |  | Home   Help   Logout |
|--------------------------------------|-----------------------|----------------|---|--|----------------------|
| AE Services     CVLAN                | Add TSAPI Links       |                |   |  |                      |
| ▶ DLG                                | Link                  | 2 🔻            |   |  |                      |
| ▶ DMCC                               | Switch Connection     | interopCM 👻    |   |  |                      |
| ▶ SMS                                | Switch CTI Link Numbe | r 1 🔻          |   |  |                      |
| TSAPI                                | ASAI Link Version     | 7 👻            |   |  |                      |
| TSAPI Links                          | Security              | Both 👻         | • |  |                      |
| <ul> <li>TSAPI Properties</li> </ul> | Apply Changes         | Cancel Changes |   |  |                      |
| ) TWS                                |                       |                |   |  |                      |
| Communication Manager<br>Interface   |                       |                |   |  |                      |
| High Availability                    |                       |                |   |  |                      |

#### 6.5. Administer CTI User

Select User Management  $\rightarrow$  User Admin  $\rightarrow$  Add User from the left pane, to display the Add User screen in the right pane. Enter desired values for User Id, Common Name, Surname, User Password, and Confirm Password. For CT User, select "Yes" from the drop-down list. Retain the default value in the remaining fields.

| User Management   User Admin   Add       | User                     |               |   |
|------------------------------------------|--------------------------|---------------|---|
|                                          |                          |               |   |
| ► AE Services                            |                          |               |   |
| Communication Manager<br>Interface       | Add User                 |               |   |
| High Availability                        | Fields marked with * can | not be empty. |   |
| <ul> <li>Licensing</li> </ul>            | * User Id                | ctiuser       |   |
|                                          | * Common Name            | CTI User      |   |
| Maintenance                              | * Surname                | CTI User      |   |
| ▶ Networking                             | * User Password          | •••••         | _ |
| ▶ Security                               |                          |               | - |
| ▶ Status                                 | * Confirm Password       | •••••         | _ |
|                                          | Admin Note               |               |   |
| ▼User Management                         | Avaya Role               | None          |   |
| Service Admin                            | Business Category        |               |   |
| Vser Admin                               | Car License              |               |   |
| Add User                                 | CM Home                  |               |   |
| <ul> <li>Change User Password</li> </ul> | Css Home                 |               | - |
| <ul> <li>List All Users</li> </ul>       |                          |               |   |
| <ul> <li>Modify Default Users</li> </ul> | CT User                  | Yes 🔻         |   |

Solution & Interoperability Test Lab Application Notes ©2017 Avaya Inc. All Rights Reserved. 15 of 24 AAC4NOTES-ECC

#### 6.6. Configure Security Database

Select Security  $\rightarrow$  Security Database  $\rightarrow$  Control from the left pane, to display the SDB Control for DMCC, TSAPI, JTAPI and Telephony Web Services screen in the right pane. Uncheck both fields below.

| Security   Security Database   Contr                | ol Home   Help   Logout                                        |
|-----------------------------------------------------|----------------------------------------------------------------|
| AE Services<br>Communication Manager                | SDB Control for DMCC, TSAPI, JTAPI and Telephony Web Services  |
| Interface<br>High Availability                      | Enable SDB for DMCC Service                                    |
| Licensing                                           | Enable SDB for TSAPI Service, JTAPI and Telephony Web Services |
| <ul> <li>Maintenance</li> <li>Networking</li> </ul> | Apply Changes                                                  |
| ▼ Security                                          |                                                                |
| ▶ Account Management                                |                                                                |
| ▶ Audit                                             |                                                                |
| ▶ Certificate Management                            |                                                                |
| Enterprise Directory                                |                                                                |
| ▶ Host AA                                           |                                                                |
| ▶ PAM                                               |                                                                |
| Security Database                                   |                                                                |
| Control                                             |                                                                |

Select Security  $\rightarrow$  Security Database  $\rightarrow$  CTI Users  $\rightarrow$  List All Users and select the CTI user which was created in Section 6.5 and select Edit button (not shown). In the Edit CTI User, select the check box Unrestricted Access and click Apply Changes to save the configuration.

| Security   Security Database   CTI L                                                                                                    | Isers   List All Users                           |                                                                      |                                    |
|----------------------------------------------------------------------------------------------------|--------------------------------------------------|----------------------------------------------------------------------|------------------------------------|
| <ul> <li>AE Services</li> <li>Communication Manager</li> <li>Interface</li> <li>High Availability</li> <li>Licensing</li> <li>Maintenance</li> </ul> | Edit CTI User<br>User Profile:                   | User ID<br>Common Name<br>Worktop Name<br>Unrestricted Access        | ctiuser<br>CTI User<br>NONE ▼<br>☑ |
| ▶ Networking<br>▼ Security                                                                                                    | Call and Device Control:                         | Call Origination/Termination and Device Status                       | None 👻                             |
| Account Management     Audit     Certificate Management                                                                                              | Call and Device Monitoring:                      | Device Monitoring<br>Calls On A Device Monitoring<br>Call Monitoring | None 💌                             |
| Enterprise Directory  Host AA PAM Security Database                                                                                                  | Routing Control:<br>Apply Changes Cancel Changes | Allow Routing on Listed Devices                                      | None v                             |
| Control CTI Users List All Users                                                                                                    |                                                  |                                                                      |                                    |

#### 6.7. Administer Ports

Select Networking  $\rightarrow$  Ports from the left pane, to display the Ports screen in the right pane. In TSAPI Ports section, select the radio button for TSAPI Service Port 450 and in the DMCC Server Ports section, select the radio button for Unencrypted Port 4721 under the Enabled column, as shown below. Retain the default values in the remaining fields.

| APP<br>Networking [Ports           | lication Ena<br>Managem | es                                                | Welcome: User cust<br>Last login: Fri Nov 25 10:50:11 2016 from 135.10.98.8<br>Number of prior failed login attempts: 0<br>HostName/IP: aes70/10.33.1.4<br>Server Offer Type: VIRTUAL_APPLIANCE_ON_VMWARE<br>SW Version: 7.0.1.0.3.15-0<br>Server Date and Time: Fri Nov 25 11:58:36 EST 2016<br>HA Status: Not Configured<br>Home   Help   Logo |                  |  |
|------------------------------------|-------------------------|---------------------------------------------------|----------------------------------------------------------------------------------------------------|------------------|--|
| AE Services                        |                         |                                                   |                                                                                                    |                  |  |
| Communication Manager<br>Interface | Ports                   |                                                   |                                                                                                    |                  |  |
| High Availability                  | CVLAN Ports             |                                                   |                                                                                                    | Enabled Disabled |  |
| ► Licensing                        |                         | Unencrypted TCP Port                              | 9999                                                                                                    | •                |  |
| Maintenance                        |                         | Encrypted TCP Port                                | 9998                                                                                                    | •                |  |
| ▼Networking                        | DLG Port                | TCP Port                                          | 5678                                                                                                    |                  |  |
| AE Service IP (Local IP)           | TSAPI Ports             |                                                   |                                                                                                    | Enabled Disabled |  |
| Network Configure                  |                         | TSAPI Service Port                                | 450                                                                                                    | • •              |  |
| Ports<br>TCP/TLS Settings          |                         | Local TLINK Ports<br>TCP Port Min<br>TCP Port Max | 1024<br>1039                                                                                                    |                  |  |
| ▶ Security                         |                         | Unencrypted TLINK Ports                           | 1039                                                                                                    |                  |  |
| ▶ Status                           |                         | TCP Port Min                                      | 1050                                                                                                    |                  |  |
| User Management                    |                         | TCP Port Max                                      | 1065                                                                                                    |                  |  |
| Utilities                          |                         | Encrypted TLINK Ports<br>TCP Port Min             | 1066                                                                                                    |                  |  |
| ▶ Help                             |                         | TCP Port Miri                                     | 1080                                                                                                    |                  |  |
|                                    |                         |                                                   |                                                                                                    |                  |  |
|                                    | DMCC Server Ports       |                                                   |                                                                                                    | Enabled Disabled |  |
|                                    |                         | Unencrypted Port                                  | 4721                                                                                                    | ۲                |  |
|                                    |                         | Encrypted Port                                    | 4722                                                                                                    | •                |  |
|                                    |                         | TR/87 Port                                        | 4723                                                                                                    | • •              |  |

#### 6.8. Restart Services

Select Maintenance  $\rightarrow$  Service Controller from the left pane, to display the Service Controller screen in the right pane. Click Restart AE Service.

| Maintenance   Service Controller                                                  | Home   Help   Log                                                             |
|-----------------------------------------------------------------------------------|-------------------------------------------------------------------------------|
| <ul> <li>AE Services</li> <li>Communication Manager</li> <li>Interface</li> </ul> | Service Controller                                                            |
| High Availability                                                                 | Service Controller Status                                                     |
| ▶ Licensing                                                                       | ASAI Link Manager Running                                                     |
| ▼ Maintenance                                                                     | DMCC Service Running     CVLAN Service Running                                |
| Date Time/NTP Server                                                              | DLG Service Running                                                           |
| Security Database                                                                 | Transport Layer Service Running                                               |
| Service Controller                                                                | TSAPI Service Running                                                         |
| ▶ Server Data                                                                     |                                                                               |
| ▶ Networking                                                                      | For status on actual services, please use <u>Status and Control</u>           |
| ▶ Security                                                                        | Start Stop Restart Service Restart AE Server Restart Linux Restart Web Server |

KP; Reviewed: SPOC 12/6/2017 Solution & Interoperability Test Lab Application Notes ©2017 Avaya Inc. All Rights Reserved. 17 of 24 AAC4NOTES-ECC

# 7. Configure Avaya Breeze and Engagement Call Control Service

This document assumes Avaya Breeze<sup>™</sup> and Engagement Call Control snap-in are already in place and configured. For procedure of how to install and configure Avaya Engagement Call Control snap-in on Avaya Breeze, please refer to **Section 11[2]**.

## 8. Configure Aura Alliance Client for Notes/Sametime

This section provides steps to configure the Aura Alliance Client application. During compliance test, the installation and configuration of Aura Alliance Client application was performed by an Aura Alliance engineer. This section describes the initial and basic configuration of the Aura Alliance Client application.

From the PC where IBM Notes application is installed, run the Aura Alliance Phone application from the Start menu. The Aura Alliance Phone – IBM Notes window is displayed as below.

Note: In order for Aura Alliance Client for Notes/Sametime to control a SIP deskphone, ensure that SIP deskphone has **Type of 3PCC Enabled** set to **Avaya** and use TLS protocol to register to Session Manager.

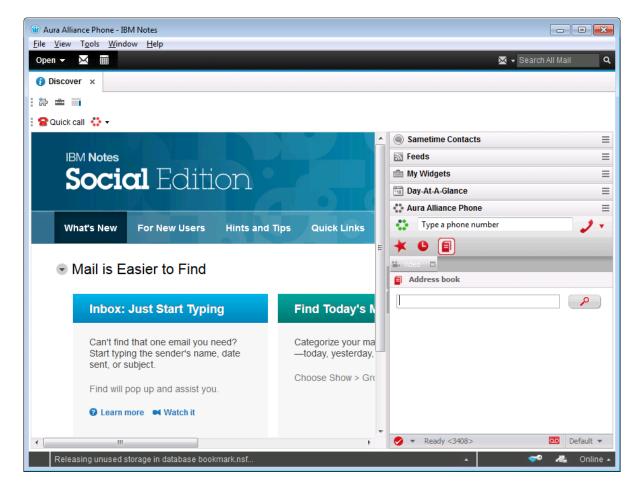

KP; Reviewed: SPOC 12/6/2017

Solution & Interoperability Test Lab Application Notes ©2017 Avaya Inc. All Rights Reserved. 18 of 24 AAC4NOTES-ECC Navigate to menu **File**  $\rightarrow$  **Preferences**  $\rightarrow$  **Aura Alliance Phone settings**  $\rightarrow$  **Aura Alliance CTI settings**. The **Aura Alliance CTI settings** window is displayed in the right side of **Preferences** Window. For Aura Alliance client to control a phone extension, enter the extension number 3402 of a deskphone in the **Extension** field, signalling IP address 10.33.1.46 of Engagement Call Control service in the **Server address** field and the port 9080 in the **Port** field. Keep other settings at default.

Click **OK** button to save the change on completion.

| I Preferences                                                           |                            |                                                                   |           |
|-------------------------------------------------------------------------|----------------------------|-------------------------------------------------------------------|-----------|
| type filter text                                                        | Aura Alliance CTI settings |                                                                   |           |
| <ul> <li>Accounts</li> <li>Aura Alliance Phone settings</li> </ul>      | 🛟 Account settings         |                                                                   |           |
| Account settings<br>Aura Alliance CTI settings                          | Extension:                 | 3402                                                              |           |
| Ldap directories                                                        | Server address:            | 10.33.1.46                                                        |           |
| Notes address books<br>Basic Notes Client Configuration                 | Port:                      | 9080                                                              |           |
| <ul> <li>Calendar and To Do</li> <li>Contacts</li> <li>Feeds</li> </ul> | Conference mode:           | <ul> <li>TCP V2 (6 party bridge)</li> <li>TCP V3 (AMS)</li> </ul> |           |
| Fonts and Colors                                                        |                            | 📝 Auto-login                                                      |           |
| ▷ Install/Update<br>Live Text                                           | Call forwarding settings   |                                                                   |           |
| Locations<br>Log Settings                                               | When busy forward calls to |                                                                   |           |
| ⊳ Mail                                                                  | 🛟 Dialing rules            |                                                                   |           |
| Notes Ports<br>Regional Settings                                        | 🔅 Number rules             |                                                                   |           |
| Replication and Sync                                                    |                            |                                                                   |           |
| ▷ Sametime                                                              |                            |                                                                   |           |
| <ul> <li>Sametime Meeting Rooms</li> <li>Search</li> </ul>              |                            |                                                                   |           |
| Spell Check                                                             |                            |                                                                   |           |
| ⊳ Toolbar                                                               |                            |                                                                   |           |
| Web Browser                                                             |                            |                                                                   |           |
| Widgets                                                                 |                            |                                                                   |           |
| Windows and Themes                                                      |                            |                                                                   |           |
| XPages Performance                                                      | •                          |                                                                   | ۰.        |
|                                                                         |                            |                                                                   | OK Cancel |

## 9. Verification Steps

This section provides the tests that can be performed to verify proper configuration of Aura Alliance Client for Notes/Sametime and Avaya Engagement Call Control service on Avaya Breeze.

#### 9.1. Verify Avaya Aura® Communication Manager

On Communication Manager, verify the status of the administered CTI link by using the "**status aesvcs cti-link**" command. Verify that the **Service State** is "established" for the CTI link number administered in **Section 5.2**, as shown below.

| statu       | s aesvcs | cti-li      | nk                    |                  |              |              |
|-------------|----------|-------------|-----------------------|------------------|--------------|--------------|
|             |          |             | AE SERVICES           | CTI LINK STAT    | US           |              |
| CTI<br>Link | Version  | Mnt<br>Busy | AE Services<br>Server | Service<br>State | Msgs<br>Sent | Msgs<br>Rcvd |
| 1           | 7        | no          | aes70                 | established      | 15           | 15           |

#### 9.2. Verify Avaya Aura® Application Enablement Services

Verify the status of the DMCC Services Summary service by selecting Status  $\rightarrow$  Status and Control  $\rightarrow$  DMCC Service Summary from the left pane. The DMCC Service Summary – Session Summary screen is displayed.

Verify that the **Session ID** is associated with the CTI user "ctiuser" and the **Far-end Identifier** is associated with the Engagement Call Control service.

| Status   Status and Control  DMCC S       | ervice Summary            |                                                                           |             |                    |                                     |                                  | Home                        |
|-------------------------------------------|---------------------------|---------------------------------------------------------------------------|-------------|--------------------|-------------------------------------|----------------------------------|-----------------------------|
| ▶ AE Services                             |                           |                                                                           |             |                    |                                     |                                  |                             |
| Communication Manager<br>Interface        |                           | DMCC Service Summary - Session Summary                                    |             |                    |                                     |                                  |                             |
| High Availability                         | Please do not use back bu | tton                                                                      |             |                    |                                     |                                  |                             |
| ▶ Licensing                               | 🔲 Enable page refresh ev  | /ery 60 🔻 sec                                                             | onds        |                    |                                     |                                  |                             |
| ▶ Maintenance                             | Session Summary Devic     |                                                                           |             |                    |                                     |                                  |                             |
| ▶ Networking                              | Generated on Tue Oct 17 1 | 4:35:44 EDT 201                                                           | 17          | 11 days 22 bou     | rs 51 minutos                       |                                  |                             |
| ▶ Security                                |                           | Service Uptime: 11 days, 23 hours 51 minutes Number of Active Sessions: 1 |             |                    |                                     |                                  |                             |
| ▼ Status                                  | Number of Sessions Cr     | eated Since Se                                                            | ervice Bo   | oot: 9             |                                     |                                  |                             |
| Alarm Viewer                              | Number of Existing Dev    |                                                                           |             | 11                 |                                     |                                  |                             |
| ▶ Loq Manager                             | Number of Devices Cre     | ated Since Sei                                                            | VICE BOD    | it: 13             |                                     |                                  |                             |
| Logs                                      | Session                   | ID                                                                        | <u>User</u> | Application        | <u>Far-end</u><br><u>Identifier</u> | <u>Connection</u><br><u>Type</u> | <u># of A</u><br><u>D</u> e |
| Status and Control                        | 0C765BD762B235            |                                                                           | ctiuser     | Khepri Call Server | 10.33.1.46                          | XML Encrypted                    | 11                          |
| <ul> <li>CVLAN Service Summary</li> </ul> | 76D7DC66E98127            |                                                                           |             | Connector          |                                     |                                  |                             |
| <ul> <li>DLG Services Summary</li> </ul>  | Terminate Sessions        | Show Termir                                                               | nated Se    | ssions             |                                     |                                  |                             |
| DMCC Service Summary                      | Item 1-1 of 1             |                                                                           |             |                    |                                     |                                  |                             |
| <ul> <li>Switch Conn Summary</li> </ul>   | 1 Go                      |                                                                           |             |                    |                                     |                                  |                             |
| <ul> <li>TSAPI Service Summary</li> </ul> |                           |                                                                           |             |                    |                                     |                                  |                             |

Solution & Interoperability Test Lab Application Notes ©2017 Avaya Inc. All Rights Reserved.

## 9.3. Verify Aura Alliance Client Notes/Sametime

Green circle icon next to the calling box indicates that Aura Alliance client successfully connects to Avaya Breeze to control a deskphone. Move the mouse over the green circle icon to get information of the deskphone extension that is being controlled by Aura Alliance client.

| 🐨 Aura Alliance Phone - IBM N 👝 💷 💌 |              |  |  |  |
|-------------------------------------|--------------|--|--|--|
| 🛟 🛛 Aura Alliance Phor              | ne =         |  |  |  |
| 0                                   | <b>a</b> .   |  |  |  |
| Aura Alliance CTI connec            |              |  |  |  |
| 🕍 Video 🗖                           |              |  |  |  |
| 🔺 Favorites                         |              |  |  |  |
| Phone favorites 🙀 Add new co        | ontact entry |  |  |  |
| 🚫 AAC 3410 (AAC 3410)               | 🖹 hin 🚖 💿    |  |  |  |
| 🛞 🛛 Analog 331log Phone)            | 🖹 hin 🚖 💿    |  |  |  |
| 🛞 DCP 3314 (ital Phone)             | 🗎 🖮 📤 💿      |  |  |  |
| 🛞 H323 3300 IP Phone)               | 🖹 🖮 📤 💿      |  |  |  |
| 🛞 IPO Numbel Number)                | 🖹 🖮 📤 💿      |  |  |  |
| 🙁 PSTN1 (vis SIP) (PSTN1)           | 🗎 🖮 📤 💿      |  |  |  |
| 🙁 PSTN2 (via) (PSTN2)               | 🗎 🖮 📤 💿      |  |  |  |
| 🚫 SIP, 3402 (SIP IP Phone)          | 🗎 🖮 📤 💿      |  |  |  |
|                                     |              |  |  |  |
|                                     |              |  |  |  |
|                                     |              |  |  |  |
|                                     |              |  |  |  |
| 🥩 🔻 Ready <3408>                    | 💁 Default 🔻  |  |  |  |

Place an outbound call and verify call states on the deskphone and the call tab window of Aura Alliance client application. It should be synchronized. The screen below shows the call from the extension 3402 of deskphone to external number 6149674322.

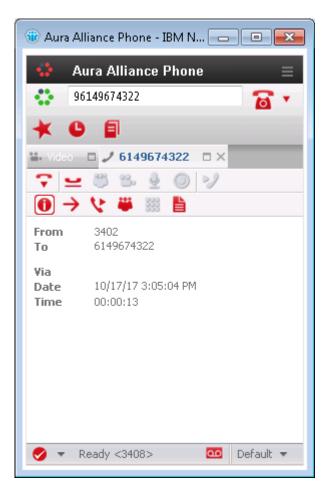

## 10. Conclusion

These Application Notes describe the configuration steps required for Aura Alliance Client Notes/Sametime to successfully interoperate with Avaya Breeze<sup>TM</sup> via Engagement Call Control service. All feature and serviceability test cases were completed with observations noted in **Section 2.2**.

## 11. Additional References

This section references the product documentation that is relevant to these Application Notes. Documentation for Avaya products may be obtained via <u>http://support.avaya.com</u>

- [1] Administering Avaya Aura® Communication Manager, Release 7.1, Document 03-300509, Issue 10, August 2017.
- [2] Avaya Engagement Call Control Snap-in Reference.
- [3] Administering Avaya Breeze<sup>™</sup>, Release 3.3, Issue1, June 2017
- [4] Avaya Aura® Application Enablement Services Administration and Maintenance Guide, Release 7.1, Document 02-300357, August 2017.

Documentation related to Aura Alliance may directly be obtained from Aura Alliance.

#### ©2017 Avaya Inc. All Rights Reserved.

Avaya and the Avaya Logo are trademarks of Avaya Inc. All trademarks identified by  $\mathbb{B}$  and  $^{TM}$  are registered trademarks or trademarks, respectively, of Avaya Inc. All other trademarks are the property of their respective owners. The information provided in these Application Notes is subject to change without notice. The configurations, technical data, and recommendations provided in these Application Notes are believed to be accurate and dependable, but are presented without express or implied warranty. Users are responsible for their application of any products specified in these Application Notes.

Please e-mail any questions or comments pertaining to these Application Notes along with the full title name and filename, located in the lower right corner, directly to the Avaya DevConnect Program at <u>devconnect@avaya.com</u>.